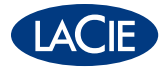

# Sound<sup>2</sup> Speakers DESIGN BY NEIL POULTON

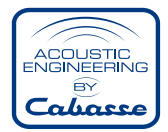

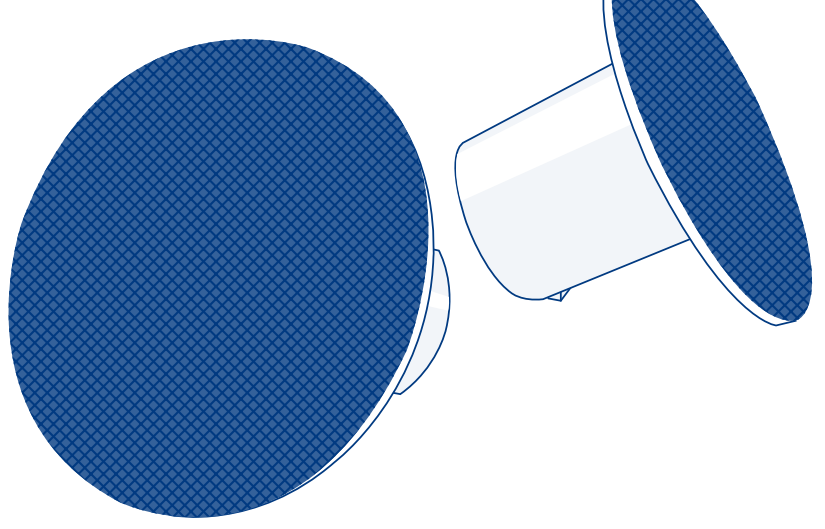

# Quick Install Guide

### **Box Content**

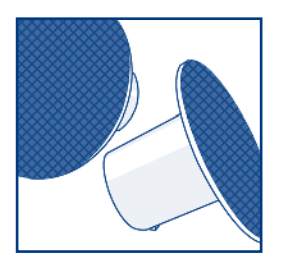

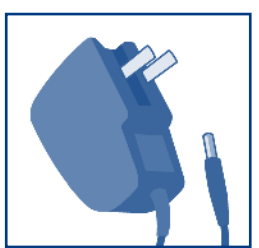

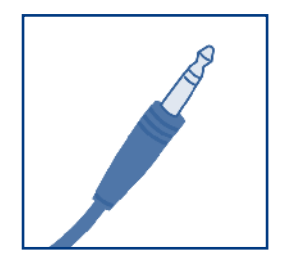

Left and Right Speakers Power Supply Kit Audio Device Input Cable

Protect your investment – register for free technical support at www.lacie.com/register

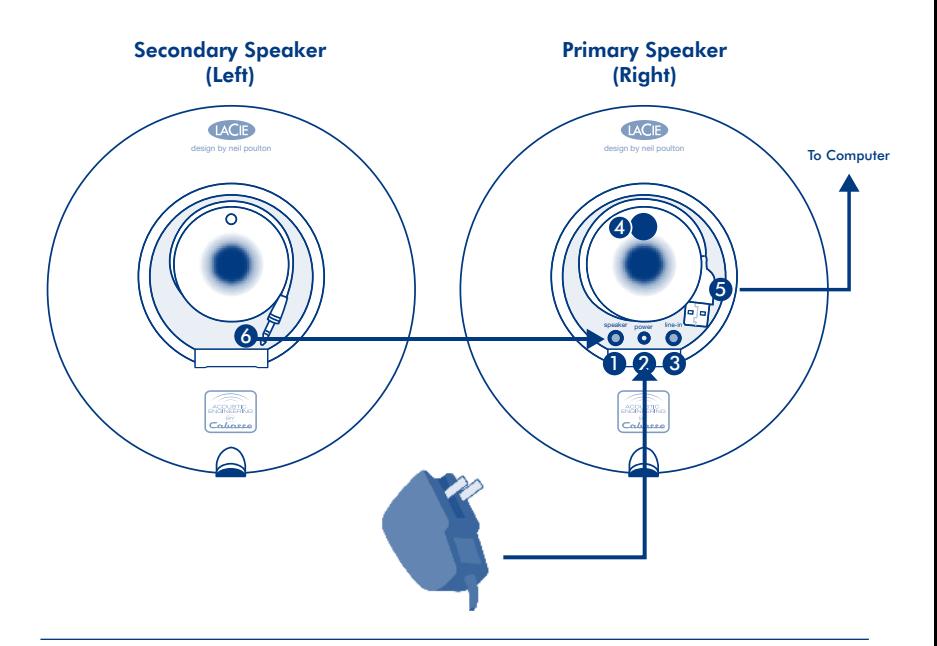

- 1. Cable to connect to primary speaker
- 2. Power supply port
- 3. Audio line-in port
- 4. Power switch/volume control
- 5. Built-in USB Cable
- 6. Cable to connect to primary speaker

## **Setup Steps**

- 1. Plug the secondary speaker into the main speaker.
- 2. Connect the power supply kit to a wall outlet and to the speakers.
- 3. Connect the speakers to your computer with the integrated USB cable.
- 4. Switch on the LaCie Sound2 Speakers and adjust volume level by turning the volume wheel clockwise.

**IMPORTANT:** For optimum sound, set the pre-amplifier of your audio player (ex. iTunes, Windows Media Player, or VLC) to 0db. A different configuration may cause parasite noise or signal distortion.

Note: If you connect and switch on your LaCie Sound<sup>2</sup> Speakers but you don't hear any sound when playing an audio file, you may need to select the speakers manually as your audio output device.

Windows Users: Control Panel>Sounds>Audio>Playback>LaCie Speakers Mac Users: System Preferences>Sound>Output>LaCie Speakers

To use the LaCie Sound<sup>2</sup> Speakers with an audio device (ex. iPod), connect them to the device with the audio line-in cable.

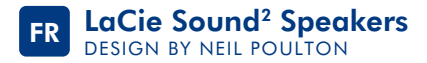

#### Procédure d'installation

- 1. Branchez le haut-parleur secondaire sur le haut-parleur principal.
- 2. Branchez le kit d'alimentation à la prise murale et aux haut-parleurs.
- 3. Branchez les haut-parleurs sur votre ordinateur à l'aide du câble USB intégré.
- 4. Allumez les LaCie Sound2 Speakers et réglez le niveau du volume en tournant le bouton dans le sens des aiguilles d'une montre.

**IMPORTANT :** Pour un son optimal, réglez le préamplificateur de votre lecteur audio (ex. iTunes, lecteur Windows Media ou VLC) sur 0 db. Une autre configuration pourrait provoquer des bruits parasites ou une distorsion du signal.

Remarque : si vous branchez et allumez vos LaCie Sound<sup>2</sup> Speakers mais que vous n'obtenez aucun son lors de la lecture d'un fichier audio, il se peut que vous deviez sélectionner les haut-parleurs manuellement comme dispositif de sortie audio.

Utilisateurs Windows : Panneau de configuration>Son>Audio>Lecture> Haut-parleurs LaCie Utilisateurs Mac : Préférences système>Son>Sortie>Haut-parleurs LaCie

Pour utiliser les LaCie Sound<sup>2</sup> Speakers avec un périphérique audio (un iPod, par exemple), branchez-les sur le périphérique à l'aide du câble d'entrée de périphérique audio.

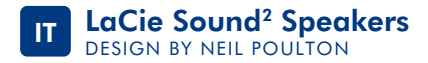

#### Procedure di installazione

- 1. Collegare l'altoparlante secondario all'altoparlante principale.
- 2. Connettere il kit di alimentazione a una presa a muro e agli altoparlanti.
- 3. Collegare gli altoparlanti al computer utilizzando il cavo USB integrato.
- 4. Accendere gli altoparlanti LaCie Sound2 Speakers e regolare il livello del volume ruotando la manopola in direzione oraria.

**IMPORTANTE:** Per un suono ottimale, impostare il pre-amplificatore del lettore audio (es. iTunes, Windows Media Player o VLC) su 0 db. Una configurazione diversa può causare disturbi o distorsione del segnale.

Nota: Se dopo il collegamento e l'accensione degli altoparlanti LaCie Sound<sup>2</sup> Speakers non si sente alcun suono durante la riproduzione di un file audio, selezionare gli altoparlanti manualmente come periferica di output per l'audio.

Utenti Windows Pannello di controllo>Suoni e periferiche audio>Audio> Riproduzione suoni>LaCie Speakers Utenti Mac Preferenze di sistema>Suono>Uscita>LaCie Speakers

Per utilizzare gli altoparlanti LaCie Sound2 Speakers con una periferica audio (ad esempio iPod), collegarli alla periferica mediante il cavo line-in per l'audio.

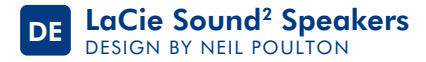

#### Einrichtung Schritt für Schritt

- 1. Schließen Sie den zweiten Lautsprecher an den Hauptlautsprecher an.
- 2. Schließen Sie den Netzteilsatz an eine Steckdose und an die Lautsprecher an.
- 3. Schließen Sie die Lautsprecher mit dem integrierten USB-Kabel an den Computer an.
- 4. Schalten Sie die LaCie Sound2 Speakers ein, und drehen Sie dann den Lautstärkeknopf im Uhrzeigersinn, um die Lautstärke einzustellen.

**WICHTIG:** Um einen optimalen Klang zu erhalten, sollten Sie den Vorverstärker Ihres Audio-Players (z. B. iTunes, Windows Media Player oder VLC) auf 0 db einstellen. Bei einer anderen Konfiguration kann es zu Nebengeräuschen oder Signalverzerrung kommen.

Hinweis: Wenn Sie die LaCie Sound<sup>2</sup> Speakers angeschlossen und eingeschaltet haben, aber beim Abspielen einer Audiodatei nichts zu hören ist, müssen Sie die Lautsprecher eventuell manuell als Gerät für die Audioausgabe auswählen.

Windows: Systemsteuerung > Sounds > Audio > Wiedergabe > LaCie Speakers **Mac:** System Preferences (Systemvoreinstellungen) > Sound (Ton) > Output (Ausgabe) > LaCie Speakers

Zur Verwendung der LaCie Sound2 Speakers mit einem Audiogerät wie dem iPod schließen Sie sie mit dem Audio-Line-in-Kabel an das Audiogerät an.

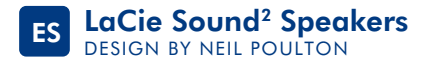

#### Pasos de configuración

- 1. Enchufe el altavoz secundario al altavoz principal.
- 2. Conecte el kit de alimentación a una toma de pared y a los altavoces.
- 3. Conecte los altavoces al ordenador con el cable USB integrado.
- 4. Encienda los altavoces LaCie Sound<sup>2</sup> Speakers y ajuste el nivel de volumen girando la rueda correspondiente a la derecha.

**IMPORTANTE:** Para obtener una óptima calidad de sonido, ajuste el preamplificador del reproductor de audio (p. ej., iTunes, Windows Media Player o VLC) en 0 db. El empleo de una configuración diferente puede provocar ruido parásito o distorsión de la señal.

Nota: Si ha conectado y encendido LaCie Sound2 Speakers, pero no oye ningún sonido al reproducir un archivo de audio, puede que necesite seleccionar los altavoces manualmente como dispositivo de salida de audio.

Usuarios de Windows: Control Panel>Sounds>Audio>Playback>LaCie Speakers (Panel de control>Sonidos>Audio>Reproducción>Altavoces LaCie) Usuarios de Mac: System Preferences>Sound>Output>LaCie Speakers (Preferencias del sistema>Sonido>Salida>Altavoces LaCie)

Para utilizar LaCie Sound<sup>2</sup> Speakers con un dispositivo de audio (p. ej., un iPod), conecte los altavoces al dispositivo con el cable de entrada de línea de audio.

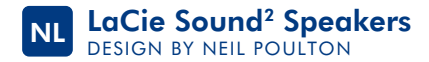

#### **Installatiestappen**

- 1. Sluit de secundaire luidspreker aan op de hoofdluidspreker.
- 2. Sluit de netvoedingsset aan op een contactdoos en op de luidsprekers.
- 3. Sluit de luidsprekers aan op uw computer met de geïntegreerde USB-kabel.
- 4. Schakel de LaCie Sound2 Speakers in en pas het volume aan door het volumewieltje rechtsom te draaien.

**BELANGRIJK:** voor een optimaal geluid stelt u de voorversterker van uw audio speler (bijv. iTunes, Windows Media Player of VLC) in op 0db. Een andere configuratie zorgt mogelijk voor parasitaire ruis of signaalvervorming.

Opmerking: als u de LaCie Sound2 Speakers hebt aangesloten en ingeschakeld maar u hoort geen geluid tijdens het afspelen van een geluidsbestand, dan moet u de luidsprekers mogelijk handmatig selecteren als uw standaardapparaat.

Windows-gebruikers: Configuratiescherm > Geluid > Afspelen > LaCie Speakers Mac-gebruikers: Systeemvoorkeuren > Geluid > Uitvoer > LaCie Speakers

Als u de LaCie Sound2 Speakers bij een audioapparaat (bijv. iPod) wilt gebruiken, sluit u de luidsprekers aan op dit apparaat met de geluidsingangkabel.

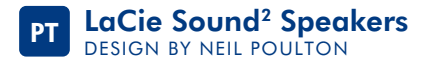

#### Procedimento de Instalação

- 1. Ligue a coluna secundária à coluna principal.
- 2. Ligue o kit da fonte de alimentação a uma tomada de parede e às colunas.
- 3. Ligue as colunas ao computador utilizando o cabo USB integrado.
- 4. Ligue as LaCie Sound2 Speakers e ajuste o nível do volume, rodando o botão no sentido dos ponteiros do relógio.

**IMPORTANTE:** Para um som ideal, defina o pré-amplificador do seu leitor de áudio (por ex. iTunes, Windows Media Player ou VLC) como 0db. Uma configuração diferente pode causar ruído parasita ou distorção do sinal.

Nota: Se após ligar os cabos e a alimentação das colunas LaCie Sound<sup>2</sup> Speakers não ouvir qualquer som ao reproduzir um ficheiro de áudio, poderá ter de seleccionar manualmente as colunas como dispositivo de saída áudio.

Utilizadores do Windows: Control Panel (Painel de controlo)>Sounds (Sons)> Audio (Áudio)>Playback (Reprodução)>LaCie Speakers Utilizadores do Mac: System Preferences (Preferências do Sistema)> Sound (Som)>Output (Saída)>LaCie Speakers

Para utilizar as colunas LaCie Sound<sup>2</sup> Speakers com um dispositivo de áudio (ex. iPod), ligue-as ao dispositivo utilizando o cabo de entrada de linha de áudio.

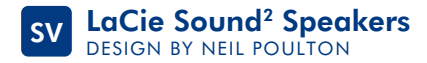

#### Uppställningssteg

- 1. Koppla den andra högtalaren till huvudhögtalaren.
- 2. Koppla strömförsörjningsväskan till ett vägguttag och till högtalarna.
- 3. Koppla högtalarna till datorn med den integrerade USB-kabeln.
- 4. Sätt på LaCie Sound<sup>2</sup> Speakers och justera ljudvolymen genom att vrida volymhjulet medurs.

**VIKTIGT!** Optimalt ljud får du, om du ställer in förförstärkaren till din ljudspelare (t ex iTunes, Windows Media Player, eller VLC) på 0 Db. En annan konfiguration kan leda till störningar eller förvrängda signaler.

OBS! Om du kopplar och sätter på LaCie Sound2 Speakers, men inte hör något ljud när du spelar en ljudfil, kan du behöva välja högtalarna manuellt som audiell utmatare.

Windows-användare: Kontrollpanelen>Ljud>Audio>Playback>LaCie Speakers Mac-användare: Systeminställningar>Ljud>Utmatning>LaCie Speakers

Om du vill använda LaCie Sound<sup>2</sup> Speakers med en ljudanläggning (t ex iPod), ansluter du dem till apparaten med ljud linje-in-kabeln.

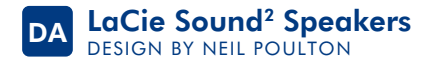

#### Installationstrin

- 1. Tilslut den sekundære højttaler til hovedhøjttaleren.
- 2. Tilslut strømforsyningen til en stikkontakt og til højttalerne.
- 3. Tilslut højttalerne til computeren ved hjælp af det indbyggede USB-kabel.
- 4. Tænd LaCie Sound2 Speakers, og indstil lydstyrken ved at dreje lydstyrkeknappen med uret.

**VIGTIGT:** For at opnå en optimal lyd bør du indstille din lydafspillers (f.eks. iTunes, Windows Media Player eller VLC) forforstærker til 0db. Andre konfigurationer kan forårsage parasitstøj eller signalforstyrrelser.

Bemærk: Hvis du har tilsluttet og tændt LaCie Sound<sup>2</sup> Speakers, men ikke hører nogen lyd, når du afspiller en lydfil, skal du muligvis manuelt vælge højttalerne som lydudgangsenhed.

Windows-brugere: Kontrolpanel>Lyde og lydenheder>Lydenheder>Afspilning> LaCie Speakers Mac-brugere: Systemindstillinger>Lyd>Lyd ud>LaCie Speakers

Hvis du bruger LaCie Sound2 Speakers med en lydenhed (f.eks. en iPod), skal de tilsluttes enheden ved hjælp af lydindgangskablet.

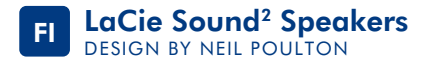

#### Asennusvaiheet

- 1. Kytke toissijainen kaiutin pääkaiuttimeen.
- 2. Kytke virtalähde pistorasiaan ja kaiuttimiin.
- 3. Kytke kaiuttimet tietokoneeseen yhdysrakenteisella USB-kaapelilla.
- 4. Kytke virta LaCie Sound2 Speakers -kaiuttimiin ja säädä äänenvoimakkuutta kiertämällä säätöpyörää myötäpäivään.

**TÄRKEÄÄ:** Jotta äänen laatu olisi paras mahdollinen, määritä audiosoittimesi (esim. iTunes, Windows Media Player tai VLC) esivahvistimen vahvistukseksi 0 db. Muut asetukset saattavat aiheuttaa loiskohinaa tai signaalin säröytymistä.

Huomautus: Jos olet kytkenyt LaCie Sound<sup>2</sup> Speakers -kaiuttimet ja kytkenyt niihin virran, mutta äänitiedoston toiston aikana ei kuulu ääntä, kaiuttimet on ehkä valittava manuaalisesti äänen toistolaitteeksi.

Windows: Ohjauspaneeli > Ääni > Toistaminen > LaCie Speakers Mac: Järjestelmän ominaisuudet > Äänet > Kaiuttimet > LaCie Speakers

Jos haluat käyttää LaCie Sound2 Speakers -kaiuttimia iPodin tai muun äänentoistolaitteen kanssa, kytke kaiuttimet laitteeseen audiokaapelilla.

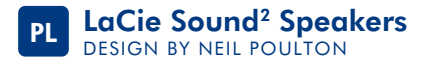

#### **Etapy konfiguracji**

- 1. Podłącz głośnik dodatkowy do głośnika głównego.
- 2. Podłącz zasilacz do gniazda ściennego i do głośników.
- 3. Podłącz głośniki do komputera za pomocą zintegrowanego przewodu USB.
- 4. Włącz głośniki LaCie Sound<sup>2</sup> Speakers i wyreguluj głośność, obracając pokrętłem w kierunku zgodnym z ruchem wskazówek zegara.

**WAŻNE: Aby uzyskać optymalną jakość dźwięku, w przedwzmacniaczu odtwarzacza audio (np. iTunes, Windows Media Player lub VLC) ustaw głośność 0 dB. Inna konfiguracja może powodować powstawanie zakłóceń lub zniekształcanie sygnału.**

Uwaga: Jeśli głośniki LaCie Sound<sup>2</sup> Speakers zostały podłączone i włączone, ale podczas odtwarzania pliku dźwiękowego nie słychać żadnych dźwięków, może być konieczne ręczne wybranie głośników jako dźwiękowego urządzenia wyjściowego.

**Użytkownicy systemu Windows:** Panel sterowania>Dźwięki>Audio>Odtwarzanie> LaCie Speakers **Użytkownicy systemu Macintosh:** Preferencje systemu>Dźwięk>Wyjście>LaCie Speakers

Aby użyć głośników LaCie Sound<sup>2</sup> Speakers z urządzeniem dźwiękowym (np. iPod), podłącz je do urządzenia za pomocą przewodu wejściowego urządzenia dźwiękowego.

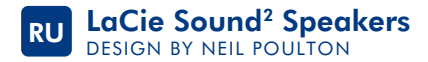

#### **Порядок подключения**

- 1. Подключите второй динамик к основному динамику.
- 2. Подключите комплект источника питания к розетке и к динамикам.
- 3. Подключите динамики к компьютеру с помощью встроенного USB-кабеля.
- 4. Включите динамики LaCie Sound<sup>2</sup> и настройте уровень громкости, повернув регулятор по часовой стрелке.

**ВНИМАНИЕ! Для достижения наилучшего качества звучания установите параметр предварительного усилителя в медиаплеере (например, iTunes, Windows Media или VLC) на значение 0 дБ. В противном случае могут возникнуть паразитные шумы или искажения сигнала.**

Примечание. Если после подключения и включения динамиков LaCie Sound<sup>2</sup> отсутствует звук при воспроизведении аудиофайлов, возможно, динамики необходимо выбрать вручную в качестве устройства вывода.

**Для пользователей системы Windows:** выберите последовательно «Панель управления» > «Звуки и аудиоустройства» > «Аудио» > «Воспроизведение» > «Динамики LaCie». **Для пользователей компьютеров Mac:** выберите последовательно «Системные настройки» > «Звук» > «Выход» > «Динамики LaCie».

Чтобы использовать динамики LaCie Sound<sup>2</sup> с аудиоустройством (например, iPod), подключите их к устройству с помощью кабеля линейного входа.

### **Βήματα εγκατάστασης**

- 1. Συνδέστε το δευτερεύον ηχείο στο κύριο ηχείο.
- 2. Συνδέστε το τροφοδοτικό σε μια επιτοίχια παροχή και στα ηχεία.
- 3. Συνδέστε τα ηχεία στον υπολογιστή με το ενσωματωμένο καλώδιο USB.
- 4. Ενεργοποιήστε τα ηχεία LaCie Sound<sup>2</sup> Speakers και ρυθμίστε τη στάθμη της έντασης του ήχου στρέφοντας τον τροχίσκο ρύθμισης έντασης δεξιόστροφα.

**ΣΗΜΑΝΤΙΚΟ: Για βέλτιστο ήχο, ρυθμίστε τον προενισχυτή της συσκευής αναπαραγωγής ήχου (π.χ. iTunes, Windows Media Player, ή VLC) σε 0db. Διαφορετική διαμόρφωση μπορεί να προκαλέσει ηχητικά παράσιτα ή παραμόρφωση σήματος.**

**Σημείωση:** Εάν συνδέσετε και ενεργοποιήσετε τα ηχεία LaCie Sound<sup>2</sup> Speakers αλλά δεν παράγεται ήχος κατά την αναπαραγωγή ενός αρχείου ήχου, μπορεί να χρειάζεται να επιλέξετε τα ηχεία χειροκίνητα, ως τη συσκευή εξόδου ήχου.

**Χρήστες Windows:** Control Panel>Sounds>Audio>Playback>LaCie Speakers **Χρήστες Mac:** System Preferences>Sound>Output>LaCie Speakers

Για να χρησιμοποιήσετε τα ηχεία LaCie Sound2 Speakers με μια συσκευή ήχου (π.χ. iPod), συνδέστε τα στη συσκευή με το καλώδιο εισόδου γραμμής ήχου.

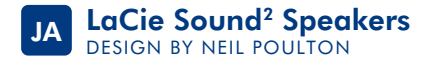

### **セットアップの手順**

- 1. セカンダリ スピーカーをメイン スピーカーに接続します。
- 2. 壁のコンセントとスピーカーに電源装置キットを接続します。
- 3. スピーカーを組み込まれた USB ケーブルでコンピュータに接続します。
- 4. LaCie Sound2 Speakers に電源を入れ、音量ホイールを時計回りにひねって音量を調 節し ます。

**重要:**最高の音質を引き出すために、オーディオ プレーヤーのプレアンプ (たとえば iTunes、Windows Media Player、VLC など) を 0db に設定してください。異なっ た 設定を使用すると、パラサイト ノイズや信号の歪みが生じる場合があります。

注記:LaCie Sound2 Speakersを接続して電源をオンにした後に、オーディオ ファイルを 再生しても音が出ないときは、このスピーカーをオーディオ出力デバイスとして手動で 選択することが必要な場合があります。

Windows をご使用の方:[Control Panel (コントロール パネル)] > [Sound (サウンド)] > [Audio (オーディオ)] > [Playback (音の再生)] > LaCie Speakers Mac をご使用の方:[System Preferences (システムの環境設定)] > [Sound (サウンド)] > [Output (出力)] > LaCie Speakers

iPod などのオーディオ デバイスで LaCie Sound2 Speakers を使用する場合は、オーディ オ ラインイン ケーブルを使ってスピーカーをデバイスに接続します。

ZH LaCie Sound<sup>2</sup> Speakers DESIGN BY NEIL POLITON

#### 安装步骤

- 1. 将副喇叭插入主喇叭。
- 2. 将电源套件连接到墙上插座和喇叭。
- 3. 使用附带的 USB 电缆将喇叭连接到计算机。
- 4. 打开 LaCie Sound<sup>2</sup> Speakers, 顺时针转动音量旋钮调整音量大小。

重要信息: 为获得最佳音效, 请将音频播放器 (例如 iTunes, Windows Media Player 或 VLC) 的前置放大器设置为 0db。其他配置可能会产生干扰噪音或信号失真。

注意: 如果已连接并打开 LaCie Sound<sup>2</sup> Speakers. 但在播放音频文件时听不到任何声音. 则需要手动选择喇叭作为音频输出设备。

Windows 用户: 控制面板>声音>音频>播放>LaCie Speakers Mac 用户: System Preferences (系统预置) >Sound (声音) >Output (输出) > LaCie Speakers

若要与音频设备 ( 如 iPod ) 搭配使用 LaCie Sound<sup>2</sup> Speakers, 请使用音频输入电缆将它 们连接到音频设备。

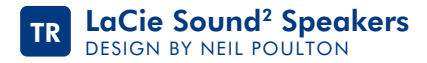

#### **Kurulum Adımları**

- 1. İkincil hoparlörü ana hoparlöre bağlayın.
- 2. Güç kaynağı kitini bir duvar prizine ve hoparlörlere bağlayın.
- 3. Hoparlörleri tümleşik USB kablosuyla bilgisayarınıza bağlayın.
- 4. LaCie Sound<sup>2</sup> Hoparlörleri açın ve ses düzeyini ses tekerleğini saat yönünde çevirerek ayarlayın.

**ÖNEMLİ: Optimum ses için, ses oynatıcınızın pre-amplifikatörünü (ör. iTunes, Windows Media Player, ya da VLC) 0db'ye ayarlayın.. Farklı bir yapılandırma parazit seslere ya da sinyal distorsiyonuna sebep olabilir.**

N**ot:** LaCie Sound<sup>2</sup> Hoparlörleri bağlamanıza ve açmanıza karşın ses dosyası çalarken hiçbir ses duymuyorsanız, hoparlörleri ses çıkış aygıtı olarak elle seçmeniz gerekebilir.

**Windows Kullanıcıları:** Denetim Masası>Ses Efekti>Ses>Ses çalarken> LaCie Hoparlörler **Mac Kullanıcıları:** Sistem Tercihleri>Ses Efekti>Çıkış> LaCie Hoparlörler

LaCie Sound<sup>2</sup> bir ses aygıtıyla kullanmak için (ör. iPod) hoparlörleri, ses aygıtı giriş kablosuyla aygıta bağlayın.

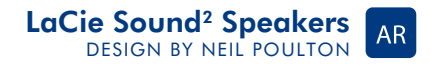

خطوات الاعداد

- ١. قم بتوصيل مكبر الصوت الثانوي بمكبر الصوت الرئيسي. ٢] قم يتوصيل مجموعة إمداد الطاقة بمأخذ تبار | بالحائط و بمكبر ات الصوات.
- ٣. قم بتو صيل مكبر ات الصوت بجهاز الكمبيوتر باستخدام كابل USB المدمج.
- ٤. قم بتشغيل LaCie Sound² Speakers وضبط مستوى الصوت من خلال تدوير قرص مستوى الصوت في اتجاه عقارب الساعة.

هام: للحصول على أفضل صوت، قم بضبط مضخم الصوت المسبق بمشغل الصوت الخاص بك. (على سبيل المثال، Windows Media Plaver أو VLC) على • ديسييل. قد تؤدي التهيئة المختلفة إلى حدوث ضوضاء غريبة أو تشوه الإشارة.

**ملاحظة:** إذا قمت بتو صيل مكبر ات الصوت LaCie Sound<sup>2</sup> Speakers وتشغيلها لكنك لم تسمع أي صوت عند تشغيل ملف صوت، فربما تكون بحاجة إلى تحديد مكبرات الصوت يدوياً كجهاز خرج الصوت الخاص بك.

مستخدمو Control Panel :**WINDOWS** (لوحة التحكم)>Sounds (الأصوات)>Audio (الصوت)> LaCie Speakers (مكبرات صوت) LaCie مستخدمو System Preferences : Mac (تفضيلات النظام)>Sound (الصوت)>Output (الخرج)> LaCie Speakers (مكبر ات صوت) LaCie

لاستخدام مكبر ات الصوت LaCie Sound² Speakers مع جهاز صوت (مثلا، iPod)، قم بتوصيلها بالجهاز باستخدام كابل دخل الصوت

# Contact Us

LaCie USA 22985 NW Evergreen Pkwy Hillsboro, OR 97124 sales@lacie.com

LaCie France 17, rue Ampère 91349 Massy Cedex sales.fr@lacie.com

LaCie Asia Limited 25/F Winsan Tower 98 Thomson Road Wanchai, Hong Kong, China sales.asia@lacie.com

LaCie Australia 458 Gardeners Rd. Alexandria, NSW 2015 sales.au@lacie.com

LaCie Belgium Vorstlaan 165/ Bld du Souverain 165 1160 Brussels sales.benelux@lacie.com

LaCie Canada 235 Dufferin St. Toronto, Ontario M6K 1Z5 sales.ca@lacie.com

Copyright © 2009, LaCie 713437 090717

LaCie Germany Am Kesselhaus 5 D-79576 Weil Am Rhein sales.de@lacie.com

LaCie Italy Milano Business Park Edificio B1 Via dei Missaglia 97 20142 Milano sales.it@lacie.com

LaCie Japan K.K. Uruma Kowa Bldg. 6F 8-11-37 Akasaka, Minato-ku Tokyo 107-0052 sales.jp@lacie.com

LaCie Netherlands Postbus 134 3480 DC Harmelen sales.benelux@lacie.com

LaCie Middle East FZE LIU-E6, PO Box 293860, Dubai Airport Free Zone, Dubai, U.A.E. sales.me@lacie.com

LaCie Nordic (Sweden, Denmark, Norway, Finland) Sveavägen 90, 5tr 113 59 Stockholm, Sweden sales.nordic@lacie.com

LaCie Spain C/ Núñez Morgado, 3, 5º pl. 28036 Madrid sales.es@lacie.com

LaCie Switzerland Davidsbodenstrasse 15 A 4004 Basel sales.ch@lacie.com

LaCie United Kingdom and Ireland LaCie LTD - Friendly House

52-58 Tabernacle Street London, England EC2A 4NJ UK: sales.uk@lacie.com Ireland: sales.ie@lacie.com

LaCie Worldwide Export 17, rue Ampère 91349 Massy Cedex, France

sales.intl@lacie.com

Visit www.lacie.com for more information on LaCie products.

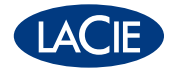